STP 8000TL-10 / STP 10000TL-10 / STP 12000TL-10 STP 15000TL-10 / STP 17000TL-10 / STP 15000TLEE/HE-10 / STP 20000TLEE/HE-10

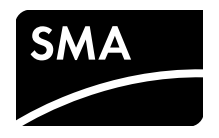

# **Lüfter-Austauschsatz FANKIT-STP10-12 / FANKIT-STP15-17**

#### **Installationsanleitung**

Diese Anleitung beschreibt die Vorgehensweise zum Austausch der Lüfter im Fall eines Defekts oder eine äußeren Beschädigung.

# **1 Sicherheit**

### **1.1 Qualifikation der Fachkräfte**

Die in diesem Dokument beschriebenen Tätigkeiten dürfen nur Fachkräfte durchführen. Die Fachkräfte müssen über folgende Qualifikation verfügen:

- Kenntnis über Funktionsweise und Betrieb eines Wechselrichters
- Schulung im Umgang mit Gefahren und Risiken bei der Installation und Bedienung elektrischer Geräte und Anlagen
- Ausbildung für die Installation und Inbetriebnahme von elektrischen Geräten und Anlagen
- Kenntnis der einschlägigen Normen und Richtlinien
- Kenntnis und Beachtung dieses Dokumentes mit allen Sicherheitshinweisen

### **1.2 Sicherheitshinweise**

#### **Stromschlag**

An den spannungsführenden Bauteilen des Wechselrichters liegen hohe Spannungen an, die lebensgefährliche Stromschläge verursachen können.

• Vor allen Arbeiten am Wechselrichter den Wechselrichter immer spannungsfrei schalten (siehe Installationsanleitung des Wechselrichters).

#### **Elektrostatische Entladung**

Durch das Berühren von elektronischen Bauteilen können Sie über elektrostatische Entladungen den Wechselrichter beschädigen oder zerstören.

• Erden Sie sich, bevor Sie ein Bauteil berühren.

## **2 Lüfter an der linken Gehäuseseite des Wechselrichters austauschen (Lüfter 46-5105)**

- 1. Den Wechselrichter spannungsfrei schalten (siehe Installationsanleitung des Wechselrichters).
- 2. Drehverschluss des Lüftungsgitters in Pfeilrichtung drehen, bis der Schlitz senkrecht steht.

3. Das Lüftungsgitter abnehmen.

- 4. Warten, bis sich der Lüfter nicht mehr dreht.
- 5. Rastnasen des Lüfters zur Mitte zusammendrücken.

- 6. Den Lüfter langsam und gleichmäßig herausziehen.
- 7. Den Stecker entriegeln und abziehen.

Die Kabel des Lüfters sind so lang, dass Sie den Lüfter weit genug herausziehen können, um die Stecker im Inneren des Wechselrichters zu trennen.

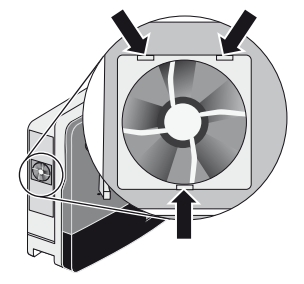

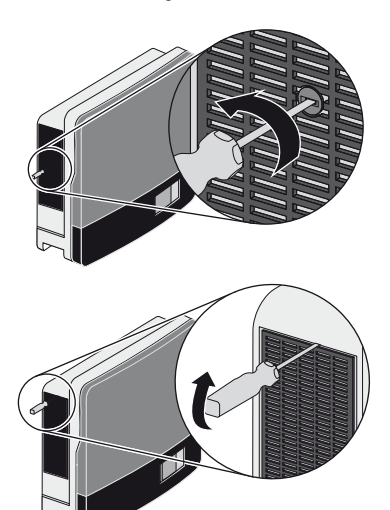

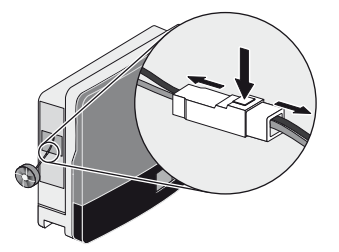

- 8. Lüfter-Austauschsatz in umgekehrter Reihenfolge wieder einbauen.
- 9. Bei STP 15000TL-10 ... STP 20000TLEE/HE-10: Lüfter an der Unterseite des Wechselrichters austauschen (siehe Kapitel [3](#page-2-0)). Bei STP 8000TL-10 ... STP 12000TL-10: Funktion des Lüfters prüfen (siehe Kapitel [4](#page-3-0)).

## <span id="page-2-0"></span>**3 Lüfter an der Unterseite des Wechselrichters austauschen (Lüfter 46-5110)\***

- 1. Den Wechselrichter spannungsfrei schalten (siehe Installationsanleitung des Wechselrichters).
- 2. Warten, bis sich der Lüfter nicht mehr dreht.
- 3. Das Lüftergitter ausbauen:
	- Beide Rastnasen an der rechten Kante des Lüftergitters mit Hilfe eines Schraubendrehers nach rechts drücken und von der Halterung lösen.
	- Das Lüftergitter vorsichtig abziehen.
- 4. Rastnasen des Lüfters zur Mitte zusammendrücken.

- 5. Den Lüfter langsam und gleichmäßig nach unten herausziehen.
- 6. Den Stecker entriegeln und abziehen.

Die Kabel des Lüfters sind so lang, dass Sie den Lüfter weit genug herausziehen können, um die Stecker im Inneren des Wechselrichters zu trennen.

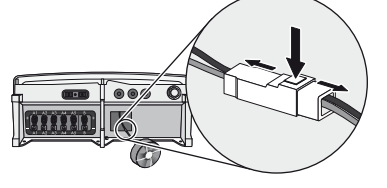

- 7. Lüfter-Austauschsatz in umgekehrter Reihenfolge wieder einbauen.
- 8. Funktion des Lüfters prüfen (siehe Kapitel [4](#page-3-0)).

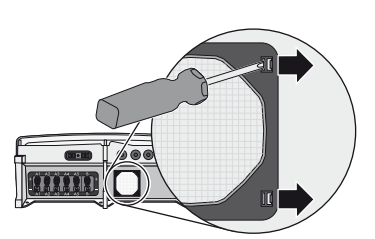

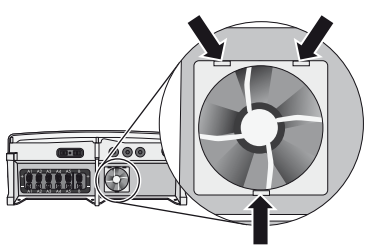

<sup>\*</sup> nur bei STP 15000TL-10 / STP 17000TL-10 / STP 15000TLEE/HE-10 / STP 20000TLEE/HE-10

# <span id="page-3-0"></span>**4 Lüfter prüfen**

#### **Prüfung der Lüfter**

Für die Prüfung der Lüfter benötigen Sie ein SMA Kommunikationsprodukt (z. B. Sunny WebBox) oder einen PC mit entsprechender Software (z. B. Sunny Explorer). Außerdem benötigen Sie das Installateurpasswort, um in den Installateur-Modus zu gelangen.

- 1. Den Wechselrichter wieder in Betrieb nehmen (siehe Installationsanleitung des Wechselrichters).
- 2. Benutzeroberfläche des Kommunikationsprodukts aufrufen.
- 3. Installateurpasswort eingeben.
- 4. Den Parameter **CoolSys.FanTst** bzw. **Lüftertest** auf **On** bzw. **Ein** setzen.
- 5. Luftströmung beider Lüfter prüfen.

Der Wechselrichter saugt die Luft unten und auf der linken Seite an und bläst sie oben durch die Lüftungsgitter wieder heraus. Achten Sie dabei auf ungewöhnliche Geräusche, die einen Hinweis auf eine fehlerhafte Montage oder einen Defekt an den Lüftern geben könnten.

- 6. Den Parameter **CoolSys.FanTst** bzw. **Lüftertest** nach der Prüfung der Lüfter wieder auf **Off** bzw. **Aus** setzen.
- ☑ Die Prüfung der Lüfter ist abgeschlossen.

## **5 Entsorgung der Lüfter**

• Entsorgen Sie die defekten Lüfter nach den vor Ort gültigen Entsorgungsvorschriften für Elektronikschrott.

# **6 Kontakt**

Bei technischen Problemen mit unseren Produkten wenden Sie sich an die SMA Service Line. Wir benötigen die folgenden Daten, um Ihnen gezielt helfen zu können:

- Gerätetyp des Wechselrichters
- Seriennummer des Wechselrichters
- Firmware-Version des Wechselrichters
- Montageort und Montagehöhe des Wechselrichters
- 3- oder 4-stellige Ereignisnummer und Display-Meldung des Wechselrichters

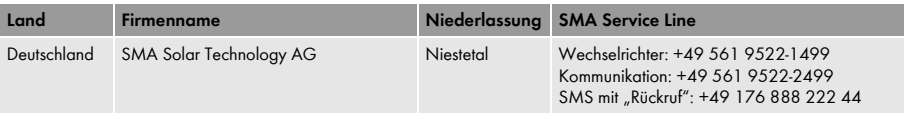

STP 8000TL-10 / STP 10000TL-10 / STP 12000TL-10 STP 15000TL-10 / STP 17000TL-10 / STP 15000TLEE/HE-10 / STP 20000TLEE/HE-10

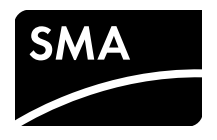

# **Fan Replacement Kit FANKIT-STP10-12 / FANKIT-STP15-17**

#### **Installation Guide**

This manual describes the procedure for replacing the fans if it is defective or shows any external damage.

# **1 Safety**

### **1.1 Qualifications of Skilled Persons**

The work described in this document must be performed by skilled persons only. Skilled persons must have the following qualifications:

- Knowledge of how an inverter works and is operated
- Training in how to deal with the dangers and risks associated with installing and using electrical devices and plants
- Training in the installation and commissioning of electrical devices and plants
- Knowledge of all applicable standards and directives
- Knowledge of and adherence to this document and all safety precautions

### **1.2 Safety Precautions**

#### **Electric Shock**

High voltages that can cause fatal electric shocks are present in the live components of the inverter.

• Prior to performing any work on the inverter, disconnect the inverter from any voltage sources (see inverter installation manual).

#### **Electrostatic Discharge**

Touching electronic components can cause damage to or destroy the inverter through electrostatic discharge.

• Earth yourself before touching any components.

# **2 Exchanging the Fan on the Left-Hand Side of the Inverter Enclosure (Fan 46-5105)**

- 1. Disconnect the inverter from any voltage sources (see the inverter installation manual).
- 2. Turn the rotary fastener of the ventilation grid in the direction of the arrow until the notch is in a vertical position.

3. Remove the ventilation grid.

- 4. Wait for the fan to stop rotating.
- 5. Press the detents of the fan in towards the centre.

- 6. Slowly pull out the fan.
- 7. Unlock and remove the plug.

The fan cables are long enough to let you lift the fan out sufficiently to disconnect the plugs inside the inverter.

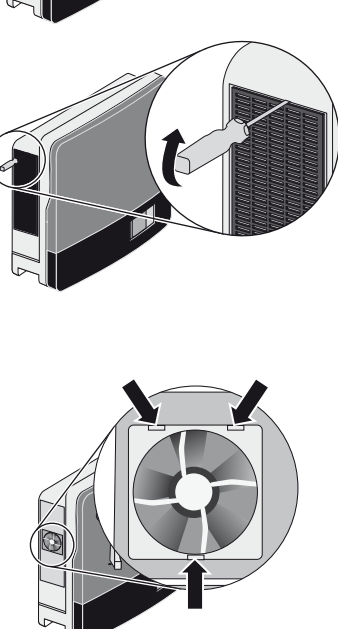

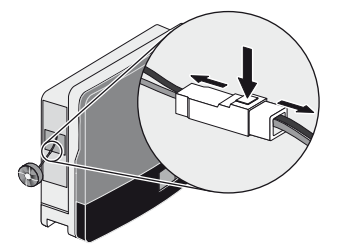

- 8. Re-install the fan replacement kit in reverse order.
- 9. For STP 15000TL-10 ... STP 20000TLEE/HE-10: Exchange the fan on the bottom of the inverter (see Section [3](#page-6-0)).

For STP 8000TL-10 ... STP 12000TL-10: Check whether the fan is functional (see Section [4](#page-7-0)).

## <span id="page-6-0"></span>**3 Exchanging the Fan on the Bottom of the Inverter (Fan 46-5110)\***

- 1. Disconnect the inverter from any voltage sources (see the inverter installation manual).
- 2. Wait for the fan to stop rotating.
- 3. To dismantle the fan guard:
	- Use a screwdriver to press both detents at the right-hand edge of the fan guard to the right to release them from the retainer.
	- Carefully remove the fan guard.
- 4. Press the detents of the fan in towards the centre.

- 5. Remove the fan by pulling it slowly and carefully downwards.
- 6. Unlock and remove the plug.

The fan cables are long enough to let you lift the fan out sufficiently to disconnect the plugs inside the inverter.

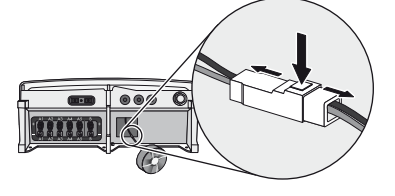

- 7. Re-install the fan replacement kit in reverse order.
- 8. Check whether the fan is functional (see Section [4\)](#page-7-0).

<sup>\*</sup> only for STP 15000TL-10 / STP 17000TL-10 / STP 15000TLEE/HE-10 / STP 20000TLEE/HE-10

# <span id="page-7-0"></span>**4 Testing the Fans**

#### $\mathbf{i}$  | Testing the fans

To test the fans, you will need a SMA communication product (e.g., Sunny WebBox) or a PC with appropriate software (e.g., Sunny Explorer).

You will also need the installer password to access the installer mode.

- 1. Recommission the inverter (see inverter installation manual).
- 2. Access the user interface of the communication product.
- 3. Enter the installer password.
- 4. Set the parameter **CoolSys.FanTst** or **Fan Test** to **On**.
- 5. Check the air flow in both fans.

The inverter takes cooling air in from underneath on the left side and blows it out again through the ventilation grids at the top. Listen for any unusual noise, which could indicate incorrect installation or a fault in the fans.

- 6. After the fan test, set the parameter **CoolSys.FanTst** or **Fan test** back to **Off**.
- ☑ The fan test is now complete.

## **5 Disposing of the Fans**

• Dispose of the defect fans in accordance with the locally applicable disposal regulations for electronic waste.

# **6 Contact**

If you have technical problems concerning our products, contact the SMA Service Line. We We require the following information in order to provide you with the necessary assistance:

- Inverter device type
- Inverter serial number
- Firmware version of the inverter
- Installation location and installation altitude of the inverter
- Three-digit or four-digit event number and display message of the inverter

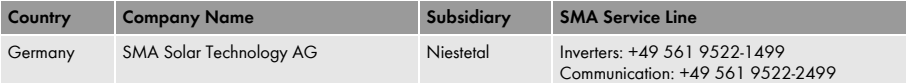